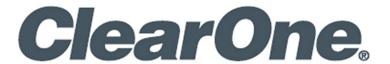

# **UNITE® 10 Webcam**

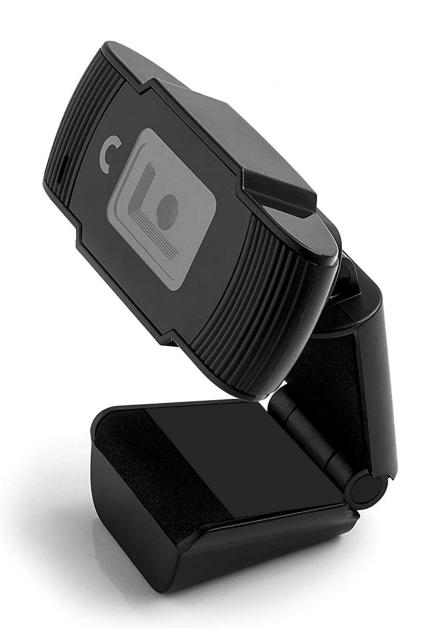

### ClearOne® Contacts

#### **Headquarters**

5225 Wiley Post Way Suite 500 Salt Lake City, UT 84116

#### Sales

**Tel:** +1.801.975.7200 sales@clearone.com

#### **Headquarters**

**Tel:** +1.801.975-7200

### **Technical Support**

**Tel:** +1.801.974.3760

videotechsupport@clearone.com

### **Notices**

© 2022 ClearOne, Inc. All rights reserved.

Information in this document is subject to change without notice.

Document: QSG-0127-001 V1.0, January 2022

### **Compliance**

Details about compliance for the UNITE® 10 Webcam are available online on ClearOne's website (www.clearone.com) in the Resource Library.

### **Important Safety Information**

Before you set up the camera, read this manual carefully. Follow the setup instructions indicated in this manual.

Keep this manual for future use.

To prevent electric shock, do not remove screws or the camera housing. No self-serviceable parts are inside the housing.

WARNING: TO PREVENT FIRE OR ELECTRICAL SHOCK HAZARD, DO NOT EXPOSE THIS PRODUCT TO RAIN OR MOISTURE

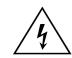

THE LIGHTING FLASH
AND ARROWHEAD
WITHIN THE TRIANGE IS
A WARNING SIGN
ALERTING YOU OF
DANGEROUS VOLTAGE
INSIDE THE PRODUCT.

### **CAUTION**

RISK OF ELECTRIC SHOCK DO

NOT OPEN

AVIS RISQUE DU CHOC ELECTRIQUE

- NE PAS OUVRIR

CAUTION: TO REDUCE THE RISK OF ELECTRIC SHOCK, DO NOT REMOVE COVER (OR BACK) NO USER SERVICEABLE PARTS INSIDE. REFER SERVICING TO QUALIFIED SERVICE PERSONNEL.

Ţ

THE EXCLAMATION POINT WITHIN THE TRIANGLE IS A WARNING SIGN ALERTING YOU OF IMPORTANT INSTRUCTIONS ACCOMPANYING THE PRODUCT.

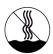

Use only in non-tropical locations.

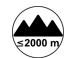

Use only at altitudes of 2000 meters or less.

SEE MARKING ON BOTTOM/BACK OF PRODUCT

i QSG-0127-001 V1.0 January 2022

### **Product Features**

#### Video

- Format: MJPEG, YUY2
- •5 Megapixels, Full HD 1080p30 resolution
- Autofocus

#### **USB 2.0**

•4.9 ft. (1.5 m) USB 2.0 cable attached to webcam

#### **Audio**

• Built-in digital microphone

### **Platform Support**

• Windows XP/Vista/7/10, Android TV, Mac OS

## **Main Parts of Camera**

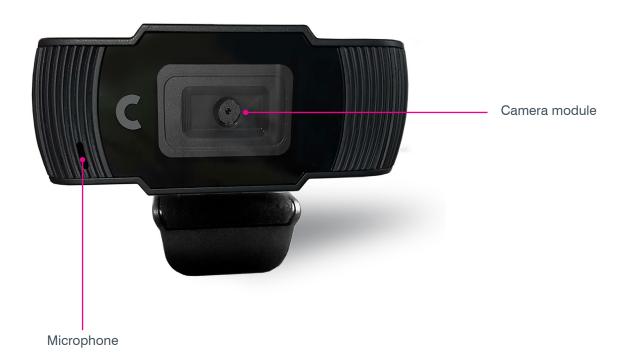

**1** QSG-0127-001 V1.0 January 2022

### **Care and Maintenance**

1. Connect the USB

Connect USB cable to Laptop or PC port.

2. Driver installation

Driver will automatically install, with status shown at lower right of screen.

Once installed, prompt will show camera as ready to use.

- 3. Troubleshooting
  - a. No display
    - Check that driver is properly installed through your computer's Device Manager menu
  - b.Device is not detected
    - •Verify the USB connection between device and PC
    - Disconnect and reconnect USB device to PC or try another USB port

# **Packing List**

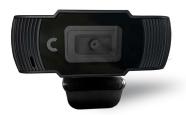

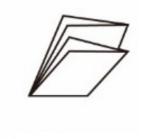

Camera

Quick-Start Guide x 1

Carefully inspect the shipment. If the shipment shows obvious signs of damage, retain the box and packing material for inspection by the carrier. Contact the carrier immediately.

ClearOne is not responsible for product damage incurred during shipment.

**2** QSG-0127-001 V1.0 January 2022

# **Dimensions**

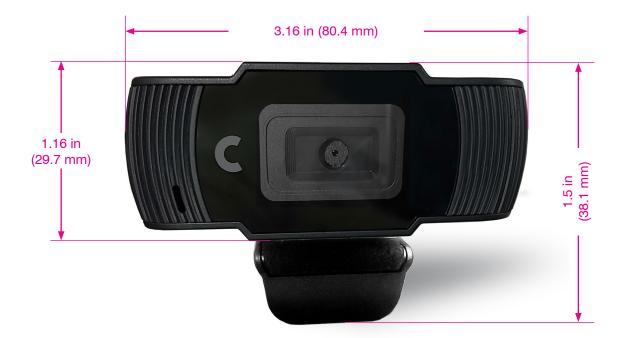

**3** QSG-0127-001 V1.0 January 2022